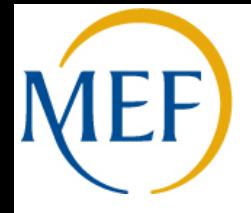

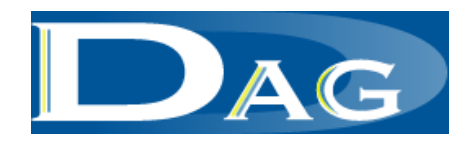

# *Noi PA*

# *Guida alle nuove modalità di accesso per gli Operatori del sistema NoiPA*

**Roma, dicembre 2012**

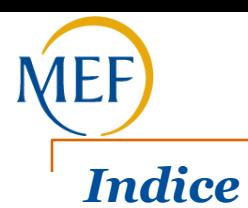

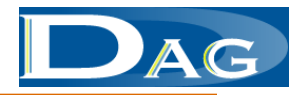

- Ambito e scopo del documento
- Le modalità di accesso ai servizi di NoiPA per gli Operatori delle Amministrazioni già convenzionate
- Le modalità di accesso ai servizi di NoiPA per gli Operatori MIUR

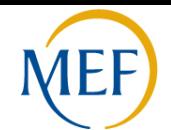

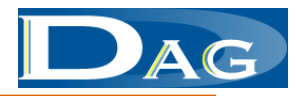

# *Ambito e scopo del documento*

Continua il percorso evolutivo del sistema NoiPA.

Dai primi giorni di dicembre, contestualmente all'avvio in esercizio del nuovo modulo "Gestione anagrafica", cambiano le modalità di accesso ai servizi disponibili sul portale NoiPA .

Il documento descrive le nuove modalità di accesso degli Operatori a tali servizi.

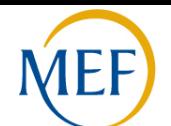

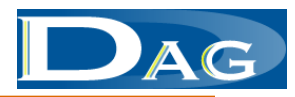

# *Le modalità di accesso ai servizi di NoiPA per gli Operatori delle Amministrazioni già convenzionate (1/2)*

**Il sistema NoiPA prevede modalità di accesso ai servizi nuove e uniche per tutte le tipologie di utenza.** 

Contestualmente alla predisposizione delle nuove componenti del sistema NoiPA, è stato realizzato un nuovo dominio di sicurezza e definite nuove modalità di gestione degli accessi al sistema. Dai primi di dicembre tutti gli utenti potranno quindi accreditarsi ai sistema, dal portale NoiPA, utilizzando credenziali uniche per tutti servizi.

#### In particolare, **gli Operatori di vecchi e nuovi Enti convenzionati e il personale amministrato accederanno al sistema NoiPA e ai servizi connessi al proprio profilo, utilizzando il codice fiscale e la password personali.**

L'Operatore, se anche Amministrato, accedendo all'area riservata del portale visualizzerà:

- gli applicativi per il trattamento stipendiale , da utilizzare in qualità di Operatore
- i servizi di consultazione e i servizi self service da utilizzare in qualità di Amministrato.

Per accedere ai servizi menzionati e in alternativa al codice fiscale e password, l'Operatore potrà autenticarsi al sistema utilizzando la **Carta Nazionale dei Servizi (Smart card).**

**Si sottolinea che per ora al fine di operare variazioni sulla gestione stipendi, sia relativamente a partite di stipendio sia a partite di pensioni, è necessario che gli Operatori effettuino l'accesso all'area riservata del portale con la Smart card**. Nel caso in cui l'Operatore si autenticasse con codice fiscale e password può comunque operare in aggiornamento sui servizi di Gestione anagrafica e Gestione accessoria e in consultazione sui servizi di gestione stipendi e pensioni (Gestione stipendio - ex SPTWEB).

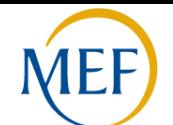

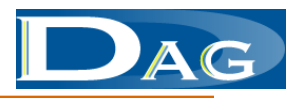

# *Le modalità di accesso ai servizi di NoiPA per gli Operatori delle Amministrazioni già convenzionate (2/2)*

Selezionando il link "**Accedi all'area riservata**" disponibile sulla home page del portale NoiPA (sezione in alto a destra), l'Operatore viene indirizzato alla pagina di login.

Digitando il proprio codice fiscale e password l'Operatore entrerà quindi nell'area riservata del portale, i cui contenuti sono definiti in base al profilo utente. Dalla sezione " **I miei servizi** ", sotto la voce "**Strumenti di lavoro**" potrà quindi accedere ai servizi di competenza e agli ulteriori servizi a carattere informativo offerti dal portale.

**Esclusivamente in un prima fase di avvio del sistema** e ai soli operatori delle Amministrazioni già convenzionate con SPT, sarà consentito di accedere all'area riservata utilizzando le vecchie credenziali**: nome.cognome e password** (in alternativa al codice fiscale e password),

Per accedere con questa modalità l'Operatore dovrà selezionare il link "**Accesso ai servizi NoiPA**" posto nella sezione in basso dell'home page. Il sistema proporrà la maschera di login. Digitando nome.cognome e password l'Operatore sarà indirizzato nell'area riservata contenente i servizi associati al proprio ruolo/profilo.

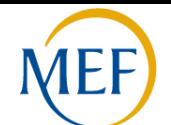

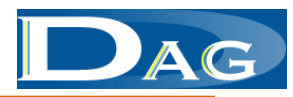

## *Le modalità di accesso ai servizi di NoiPA per gli Operatori MIUR*

La gestione del controllo accessi prevista dal nuovo sistema NoiPA modifica parte del percorso precedentemente utilizzato dagli Operatori MIUR per accedere ai servizi.

#### **Ciò che resta invariato**

Grazie alla federazione con il dominio di sicurezza NoiPA, l'Operatore MIUR continuerà ad utilizzare le credenziali richieste dal proprio sistema: come nel passato registrerà infatti le credenziali rilasciate dalla propria Amministrazione sulla maschera proposta dal sistema SIDI.

#### **Cosa cambia**

Fornite le proprie credenziali, il sistema NoiPA indirizzerà l'Operatore nell'area riservata del portale. Da qui potrà selezionare l'applicativo di interesse - tra quelli consentiti dal proprio ruolo/profilo - e gli ulteriori servizi offerti da NoiPA.

Entrando nell'area riservata, l'Operatore che riveste anche il ruolo di Amministrato visualizzerà anche i servizi di consultazione e self service offerti da NoiPA agli Amministrati. In alternativa, come già previsto, potrà accedere ai servizi offerti al personale fornendo al sistema, direttamente dal portale NoiPA, il proprio codice fiscale e password.